## Démo XyGrib - 4 Interroger différentes dates de prévisions

lundi 7 octobre 2019 10:26

Quand on a paramétré un téléchargement de fichiers gribs depuis l'outil intégré de XyGrib. Les valeurs définies au téléchargement du fichier, pour mémoire et pour cet exemple:

- 8 prévisions par jour
- Pour 3 jours
- Soit 24 prévisions pour un seul fichier

XyGrib archivera sur un seul fichier daté du jour et de l'heure du téléchargement : 24 prévisions échelonnées depuis la première heure enregistrée sur le fichier. Soit pour cet exemple

- Fichier: 20191007\_090418\_GFS\_P25 archivé dans:
	- "Ce PC > Documents > Météo > archive grib"
- Contenant 24 prévisions du dimanche 06 10 2019 à 20:00 LOC au mercredi 09 10 2019 à 20:00 LOC

## En cliquant une de ces dates on ouvre les données des prévisions pour cette date

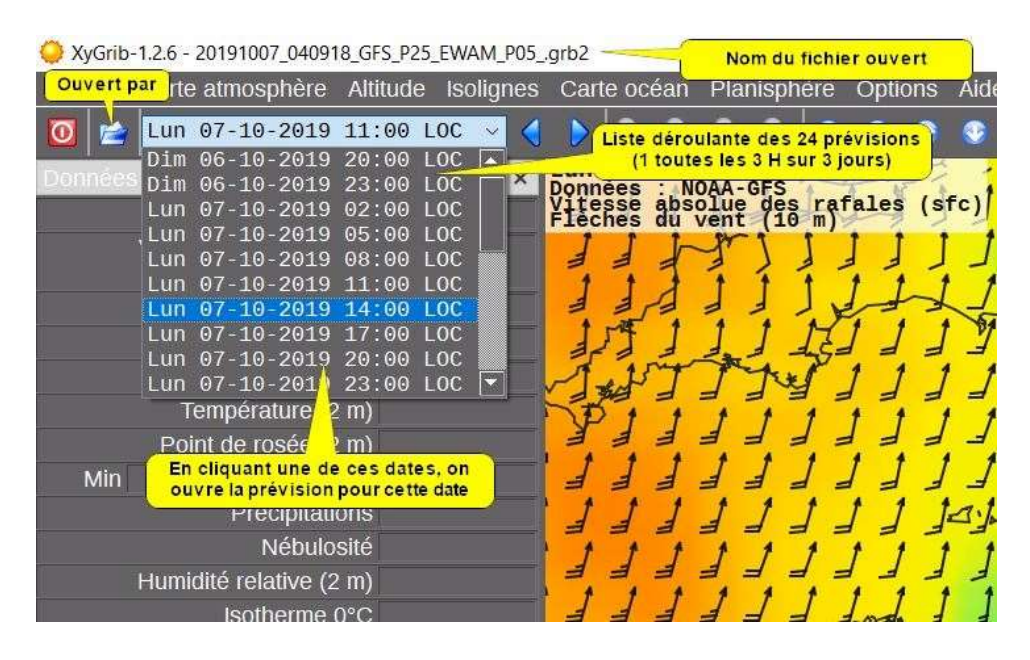